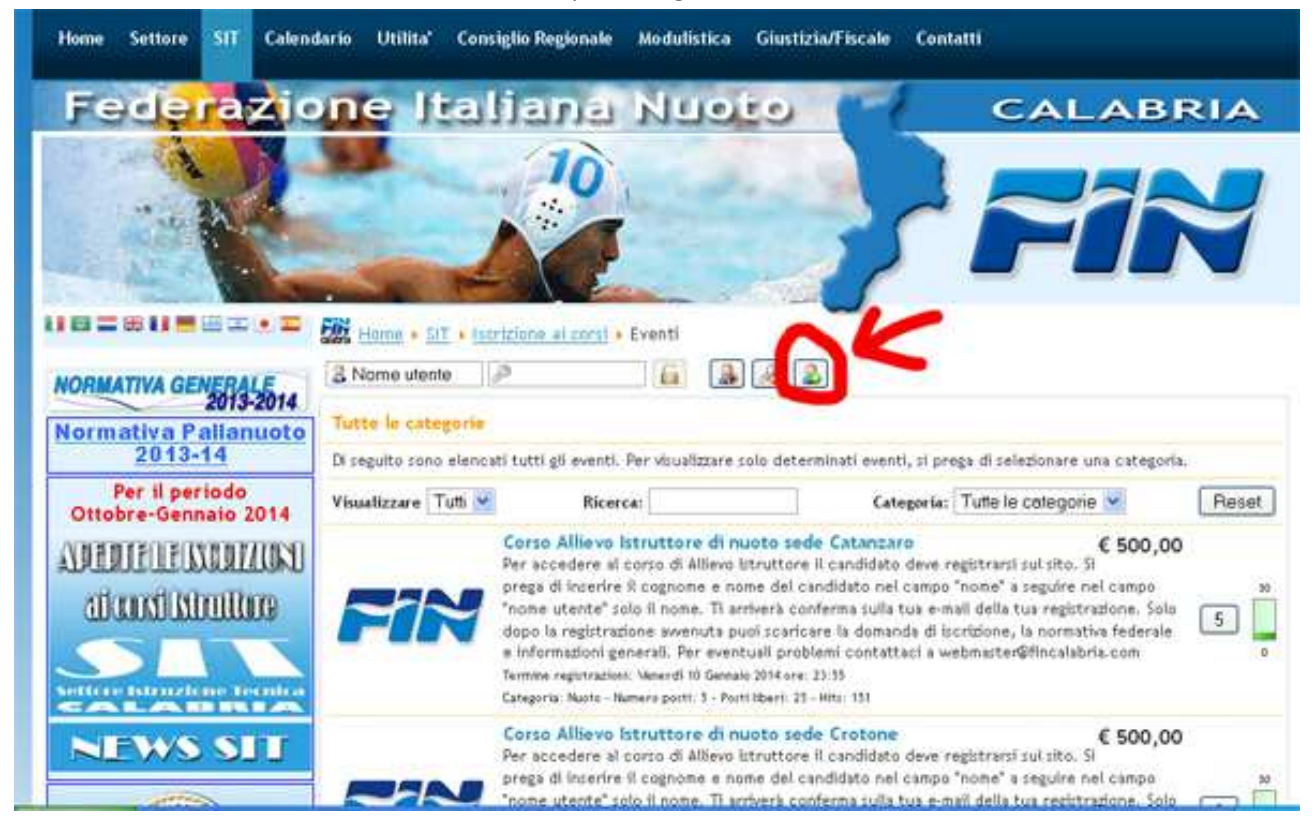

Per accedere al corso di Allievo Istruttore devi prima registrarti sul sito. Cliccando sull'icona sottostante.

Si prega di inserire il cognome e nome del candidato nel campo "nome" a seguire nel campo "nome utente" solo il nome.

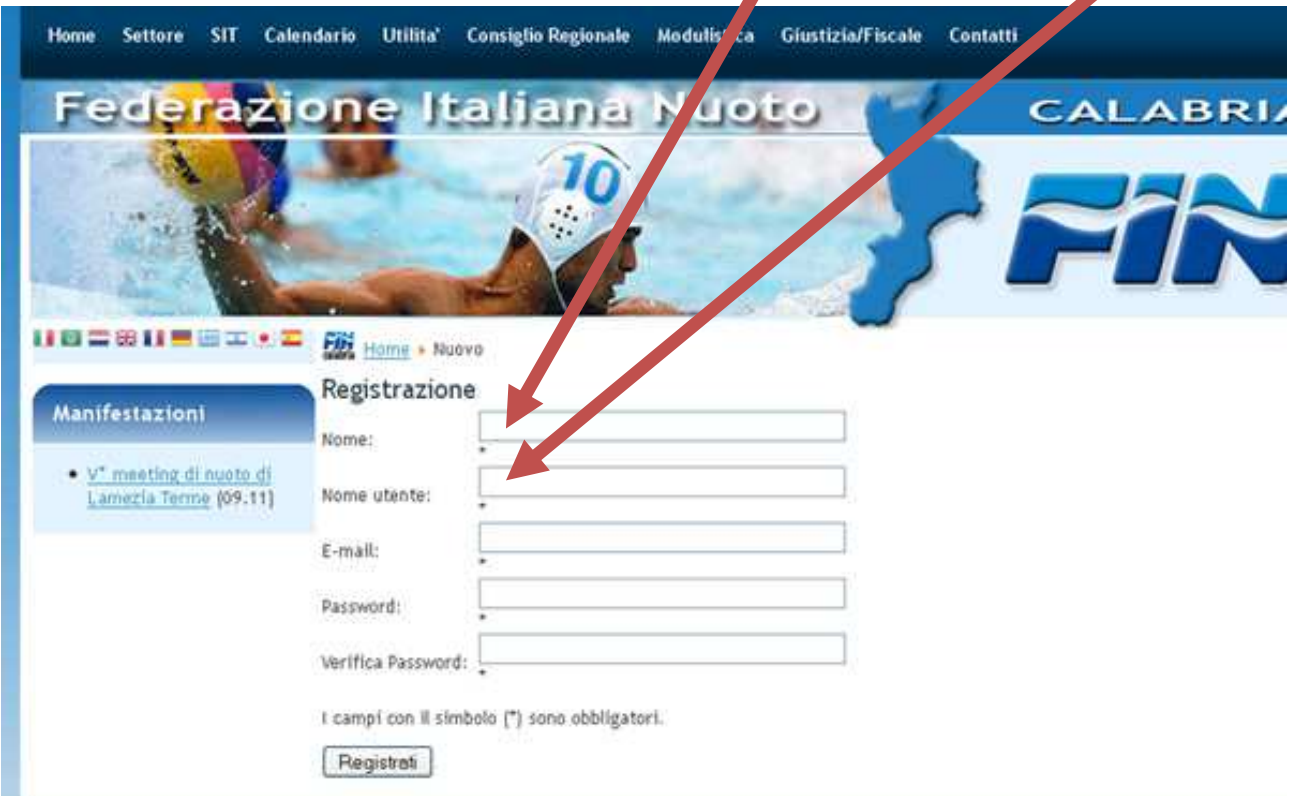

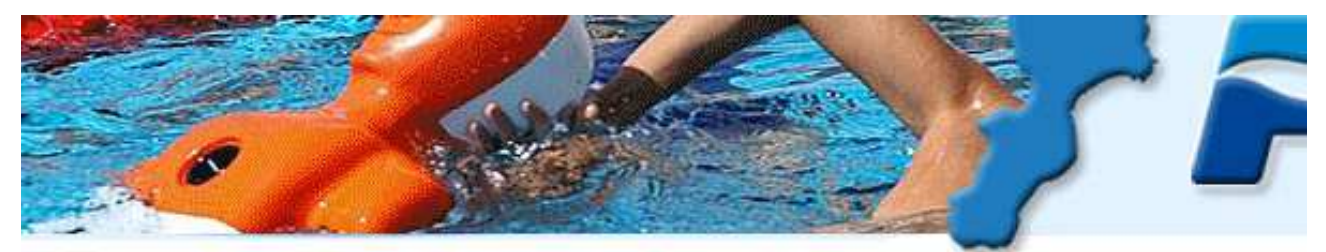

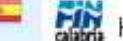

**H<sub>m</sub>** Home

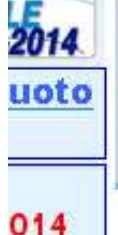

IONI

 $\mathbf{r}$ 

Il tuo account è stato creato e ti è stato inviato il link di attivazione all'e-mail the hai indicato in fase di registrazione. Ricorda che per attivare il tuo account, sima di effettuare il login, devi cliccare sul link di attivazione che riceverai nella. e-mail.

## Benvenuto su FINCAL ABRIA Riaperti i corsi di ALLIEVO ISTRUTTORE

Scritto da Administrator

Riaperti i termini di scadenza per i corsi di Allievo Istruttore. Le iscrizione sono processes fine al al 10 Gennaio 2014 ISCRIVITI

Ed inseguito arriverà conferma sulla tua e-mail della tua registrazione. Nel caso in cui non dovesse arrivare nelle 24 ore, prego scrivere una mail a webmaster@fincalabria.com.

Adesso puoi ricollegarti. Inserisci "nome utente" e "password" e premi il bottone del lucchetto per entrare

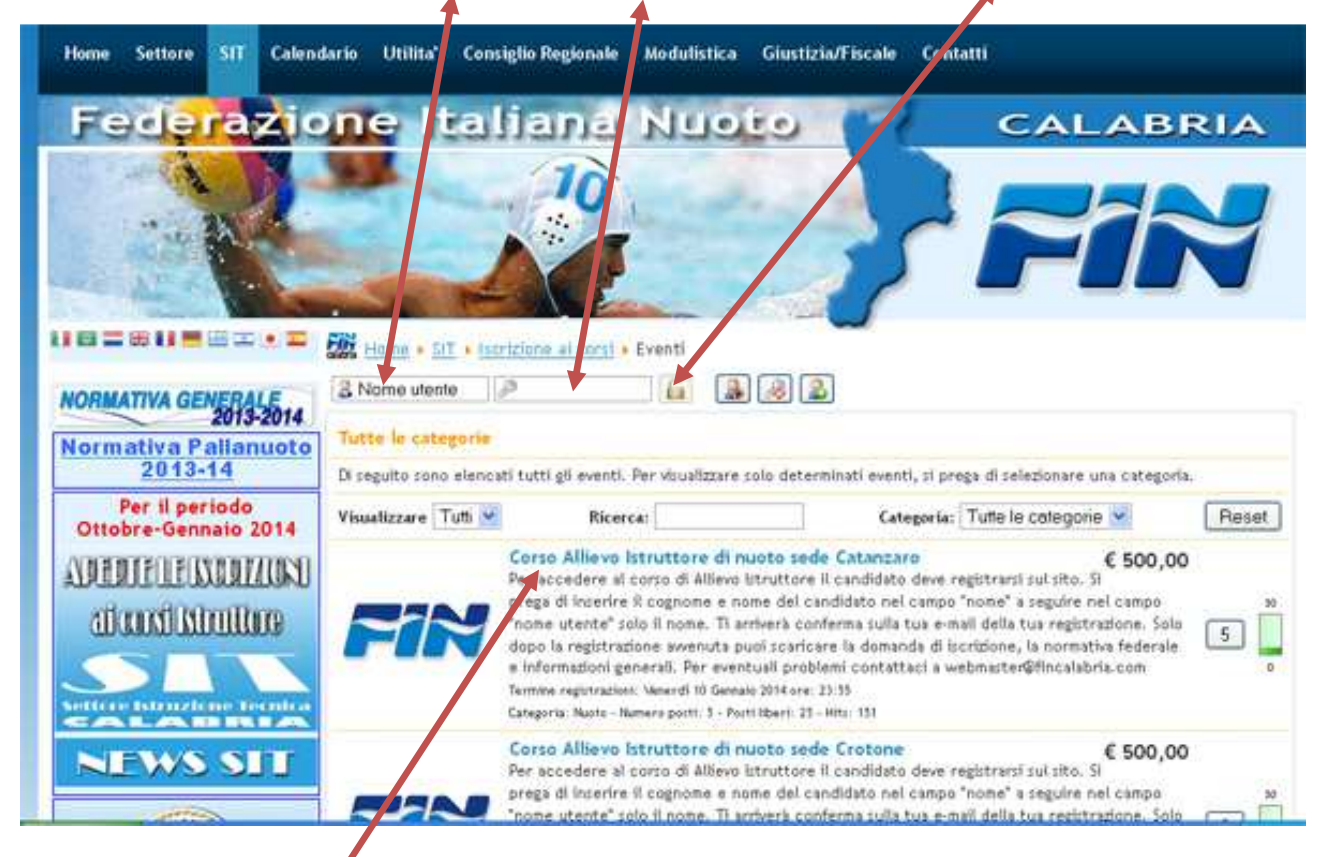

Clicca sul corso desiderato

## Apparirà la schermata di registrazione ai corsi

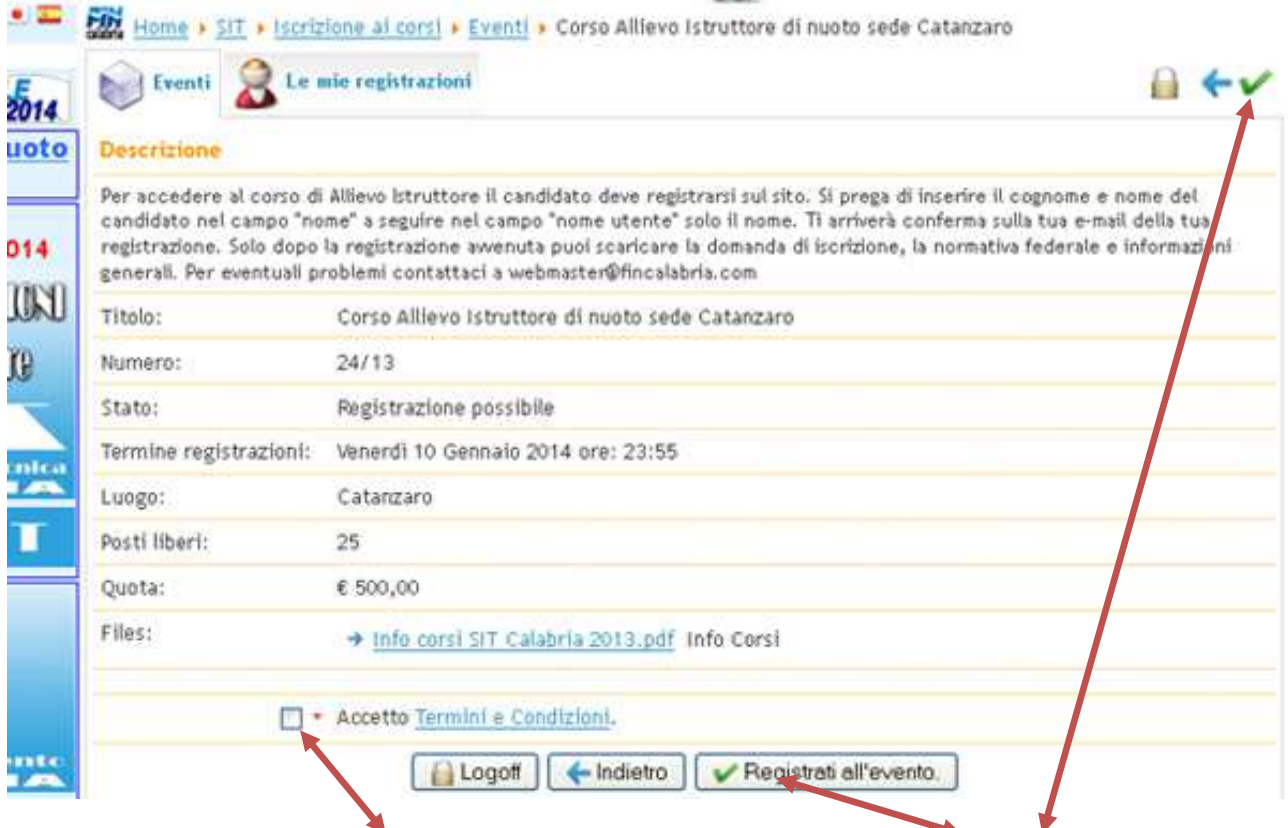

Dopo aver accettato termini e condizioni. Puoi registrarti all'evento cliccando o qui o qui

Adesso puoi scaricare l'altra documentazione dei corsi e completare la procedura di segreteria che troverai all'interno della documentazione scaricata

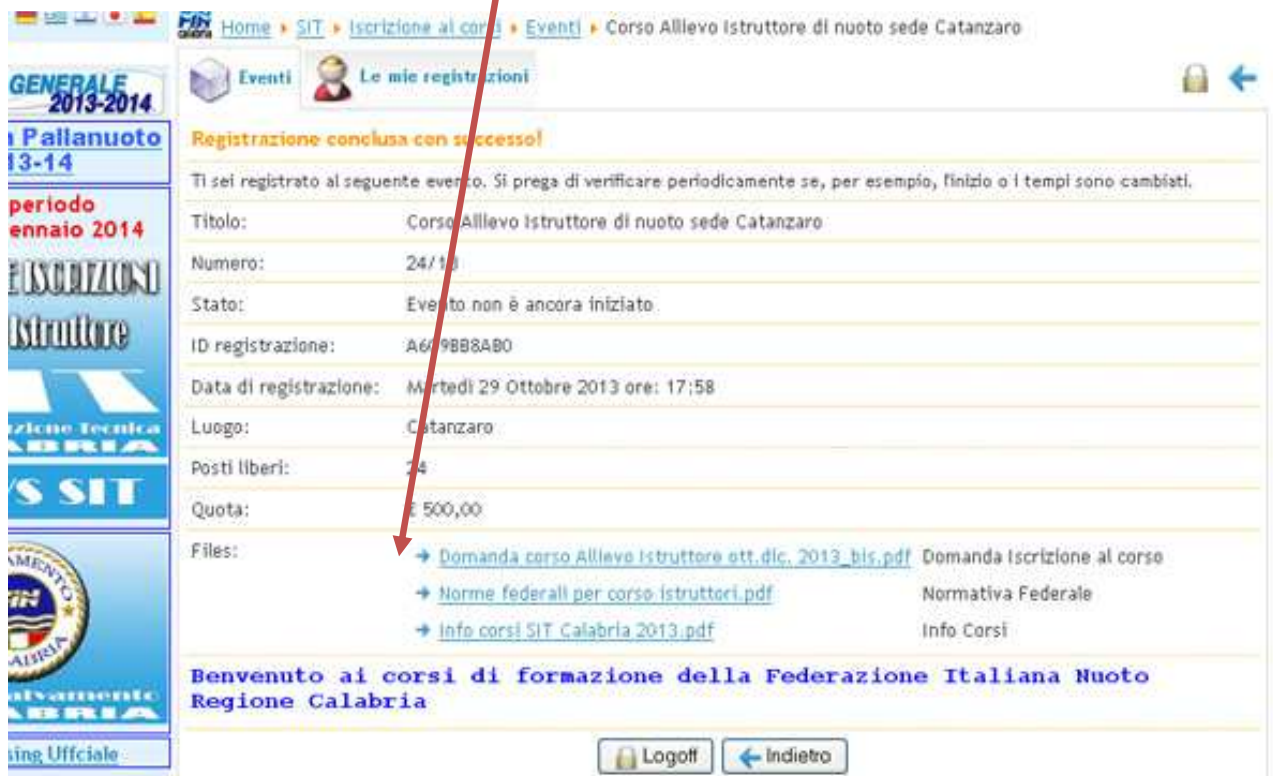